## $(1)$ **CISCO**

# Task Note: Configure the Reboot DMP System Task

**Last Updated: March 5, 2021** Revised: January 19, 2018

## Quick Facts

This task note describes how to configure the periodic Reboot DMP Task to run the DMP command.

- To avoid unexpected behavior and maintain normal operation of your devices, we highly recommended that you perform a soft reboot of all of the DMPs in your system regularly.
- The Reboot DMP Task applies globally to all DMPs. When the recommended reboot interval is different by DMP model, be sure to set the reboot task to meet the shortest time interval.

For example, in releases prior to Release 4.0, a weekly reboot is recommended for all media players. However, in Release 4.1.0-419, we recommend rebooting the SV-4K and the DMP-2K every 5 days. Therefore, if using the reboot task in a venue that uses DMP-2Ks, the reboot period should be configured for 120 hours.

For information about recommended media player maintenance for your release, see the [Release Notes](http://www.cisco.com/c/en/us/support/video/stadiumvision/products-release-notes-list.html) documentation.

There are a few methods that you can use to reboot DMPs:

**Note**: Before you perform a reboot, verify there are no active scripts running.

**—** Reboot DMPs manually from Cisco Vision Director doing the following:

Click **Configuration > System Configuration > System Tasks > Reboot DMP Task** 

**—** Enable a system task to run periodically to reboot DMPs after they have been running for a specified number of hours (default is 336). The default start time is 03:00 a.m.

### Task

#### **To configure the Reboot DMP Task from Cisco Vision Director:**

**1.** Log into Cisco Vision Director with an administrator account.

#### Task

**Figure 1 Log-In Screen**

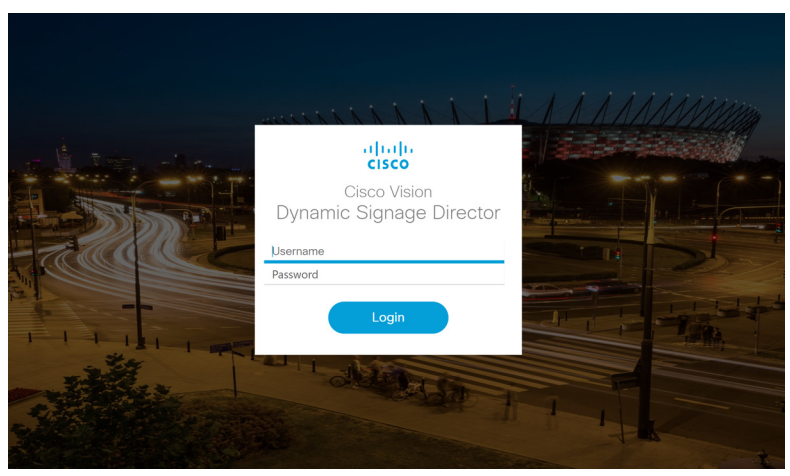

**2.** Click **Configuration** > **System Configuration** > **System Tasks** > **Reboot DMP Task** [\(Figure 2 on page 2](#page-1-0)).

#### <span id="page-1-0"></span>**Figure 2 Reboot DMP System Task**

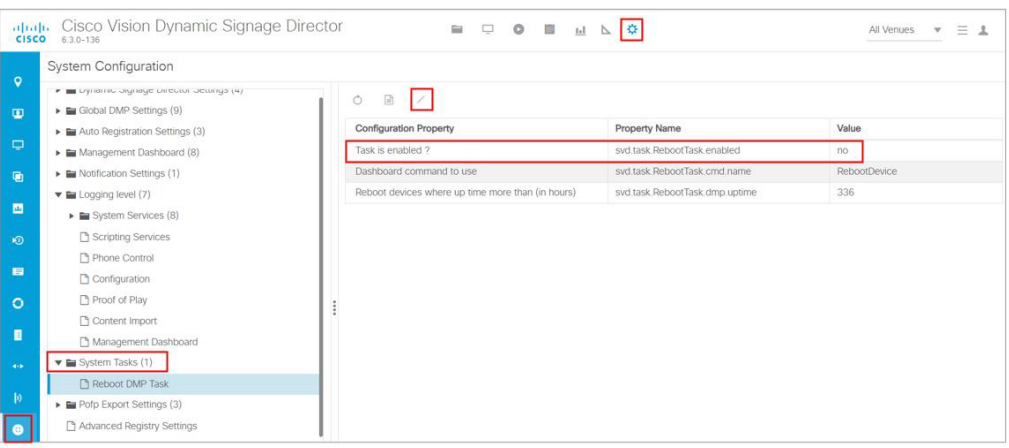

- **3.** (Required) Verify the **Task is enabled?** value to **yes.**
- **4.** Click **Edit**. The Edit Configuration Setting dialog box appears. Set the Value to **yes**.
- **5.** Click **Save**. Verify the value changes to **yes**.
- **6.** In the Configuration Property box, there is:
- **Dashboard command to use: RebootDevice**—Reboots the DMP using the DMP management software. This is the default.
- **Reboot devices where up time more than (in hours)**—specifies the number of hours that DMPs can run continuously before a reboot occurs.

Set this to the number of runtime hours that corresponds to the minimum recommended reboot period for all of the types of DMPs at your site and that avoids any timing that will conflict with event times. Default is 336 hours (14 days).

**Note**: Verify there are no active scripts running during a DMP reboot.

**7.** Click the **Refresh** icon to accept the changes to the Property Values.

- **8.** (Optional) To change the default start time (03:00) of a scheduled reboot when the DMP Reboot Task is enabled:
	- **a.** Click **Configuration** > **System Configuration > Scheduled Tasks**.
	- **b.** Scroll to **HPMRebootTask** Task Type ([Figure 3 on page 3\)](#page-2-0).

#### <span id="page-2-0"></span>**Figure 3 HPMReboot Task**

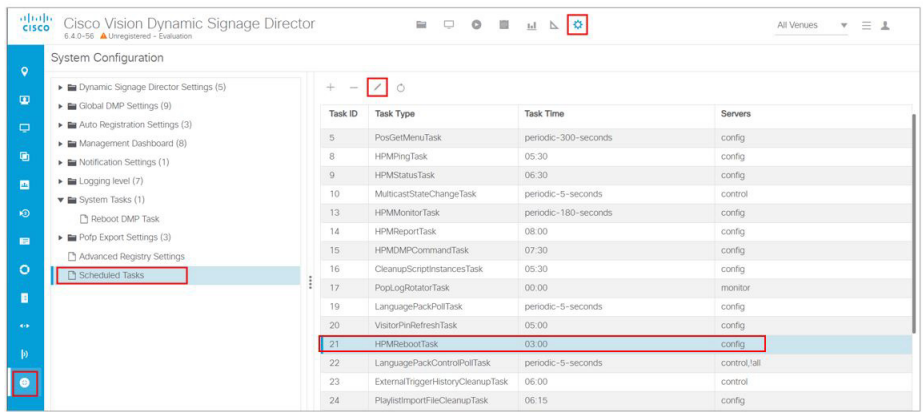

- **c.** Click **Edit**. The Schedule Task Edit dialog box appears [\(Figure 4 on page 3](#page-2-1)).
- **d.** In the **Task Time box**, specify the time (in 24-hour military format) when you want the DMP reboot to start.
- **e.** Click **Save**.

#### <span id="page-2-1"></span>**Figure 4 Schedule Task**

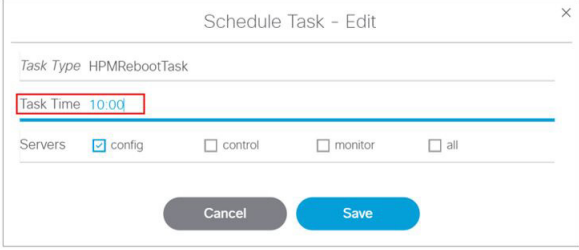

Cisco and the Cisco logo are trademarks or registered trademarks of Cisco and/or its affiliates in the U.S. and other countries. To view a list of Cisco trademarks, go to this URL: [www.cisco.com/go/trademarks.](http://www.cisco.com/go/trademarks) Third-party trademarks mentioned are the property of their respective owners. The use of the word partner does not imply a partnership relationship between Cisco and any other company. (1110R)

Any Internet Protocol (IP) addresses and phone numbers used in this document are not intended to be actual addresses and phone numbers. Any examples, command display output, network topology diagrams, and other figures included in the document are shown for illustrative purposes only. Any use of actual IP addresses or phone numbers in illustrative content is unintentional and coincidental.

© 2012–2021 Cisco Systems, Inc. All rights reserved.

#### **Cisco Confidential**

Task Note: Configure the Reboot DMP System Task

Task